Advientos

## **"Adventskalender"**

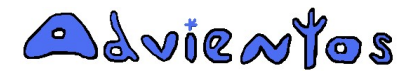

Copyright Advientos 2007-2011 www.advientos.com

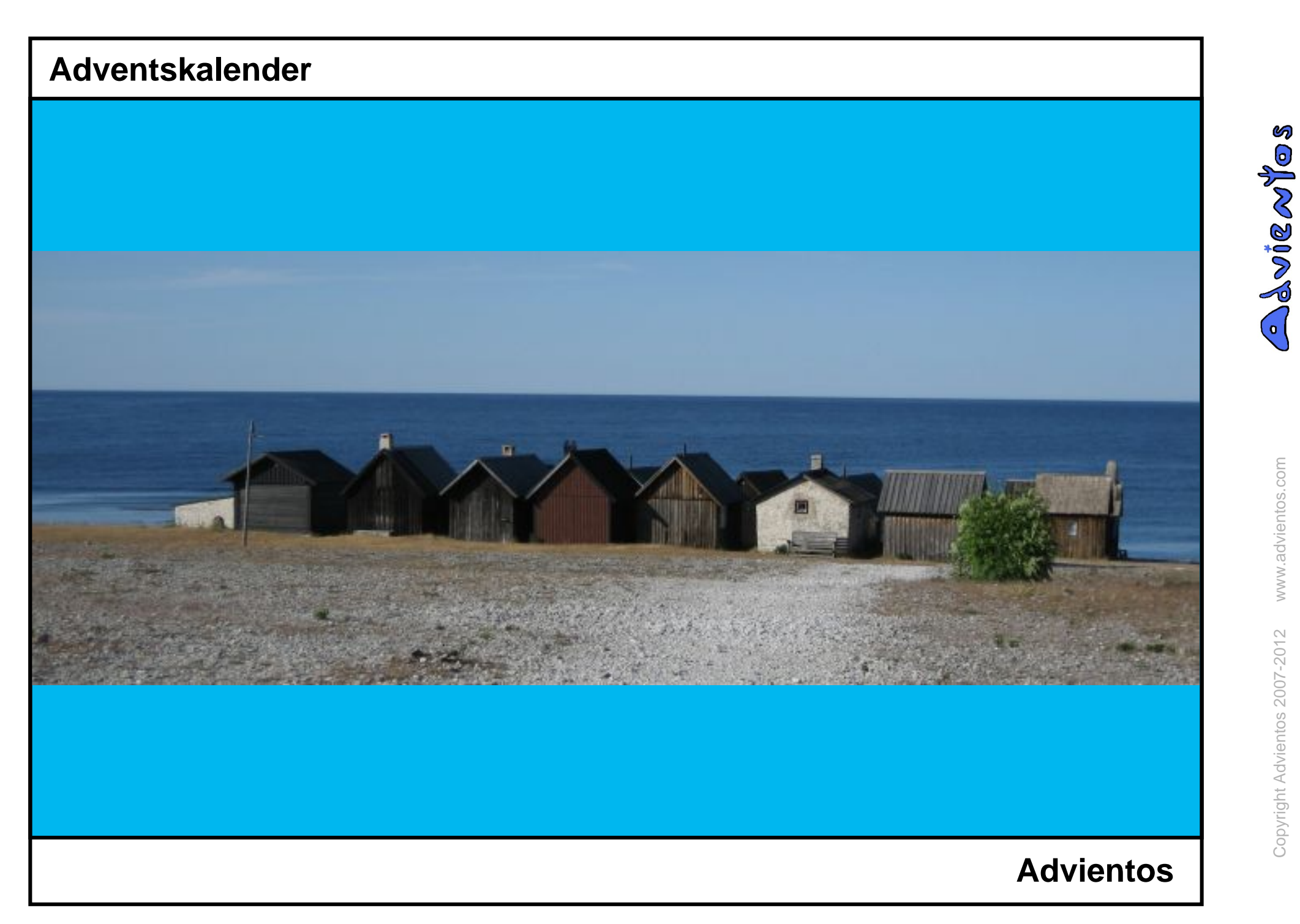

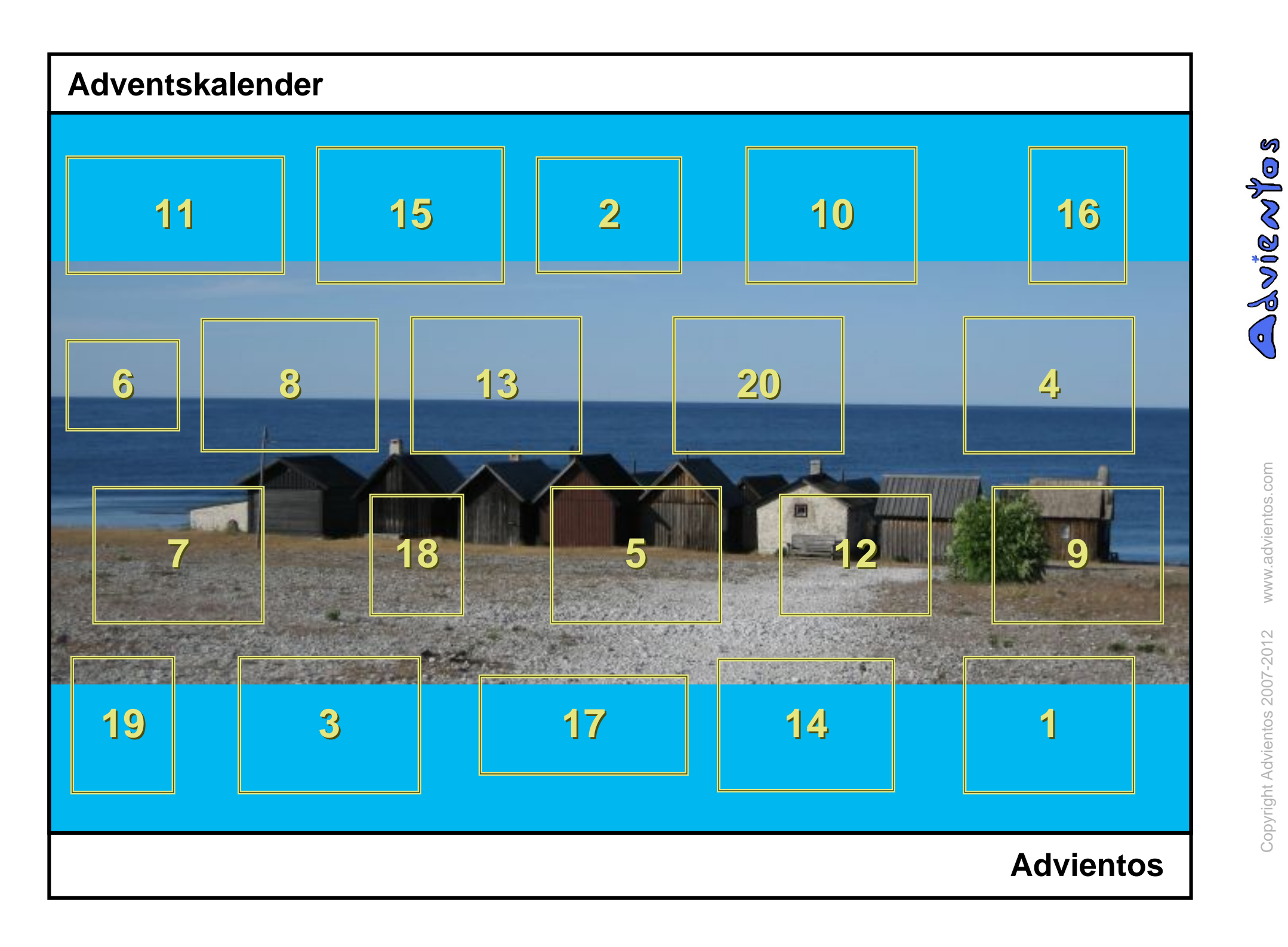

# **Adventskalender MAGEL** mu  $z$  i

#### **Advientos**

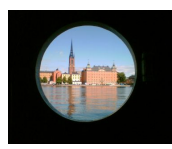

#### Hallo,

Hier erklären wir dir Schritt für Schritt wie du deinen individuellen Onlinekalender zusammenstellen kannst.

Dies ist ein Kalender mit dem Thema Schweden.

Stockholm (Schweden)

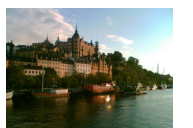

Ein Adventskalender besteht aus einer festgelegten Anzahl von Türchen.

Jedes Fenster, so wie dieses, beinhaltet ein Bild und eine persönliche Nachricht.

Stockholm (Schweden)

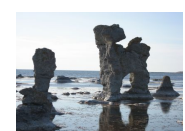

Der Advendtkalender kann auf zwei Wegen geöffnet werden.

Auf traditionelle Art, vom ersten Tag bis zum Ende: Man kann dabei nur ein Fenster pro Tag öffnen.

Es gibt aber auch die Möglichkeit den Kalender so zu gestalten, dass man alle Türchen am selben Tag öffnen kann.

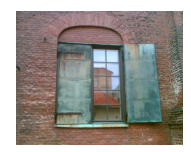

Stockholm (Schweden)<br>Man kann nur Kalender öffnen, die einem von Advientos geschickt wurden.

Ansehen kannst du den Kalender, indem du direkt auf dem in der E-Mail gesendeten Link gehen oder die Website www.advientos.com öffnest, auf der du einfach deine E-mail Adresse und deinen Code aus der Mail eingibst.

#### Göteburg (Schweden)

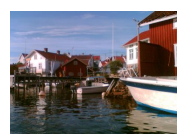

Wenn du deinen eigenen Adventskalender gestalten willst, dann melde dich auf der Advientos Homepage an.

Das Ganze ist kostenlos!

Gullhohem (Schweden)

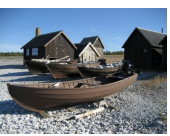

Unter "Einen neuen Kalender erstellen" kannst du die Anzahl der Türchen, die Art der Öffnung und den Zeitraum festlegen. Außerdem kannst du dem Kalender einen Titel und eine Unterschrift geben.

Dann kannst du noch die Bilder für die einzelnen Fenster und die Hintergrundfarbe für die Fläche im Türchen, die das hochgeladene Bild nicht abdeckt, auswählen.

#### Farö (Schweden)

Unter "Türchen editieren" kannst du Bilder hochladen und für jedes Türchen eine kleine Nachricht schreiben.

Diese Schritte müssen nicht alle auf einmal durchgefüht werden, da die Informationen gespeichert werden.

Gullohohem (Schweden)

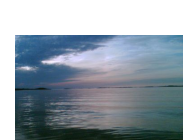

- Unter "Karte verändern" kann man jederzeit das Hintergrundbild im Kalender verändern.
	- Türchen können unter "Fenster editieren" verändert werden.

Orust (Schweden)

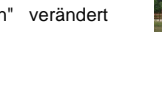

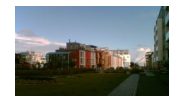

- Unter "Vorschau" kannst du sehen, wie der Kalender für andere aussieht.
- Malmö (Schweden)
- 

Unter "Kalender versenden" kannst du den Namen und die E-Mail Adresse des Empfängers eintragen.

Der Empfänger enthält eine automatische E-Mail mit dem Link zum Kalender, um die Türchen am entsprechenden Tag zu öffnen.

Orust (Schweden)

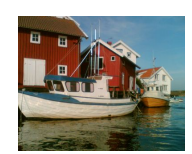

Registriere dich mit Namen, Vornamen, E-mail Adresse, Benutzernamen und Passwort.

Gullohohem (Schweden)

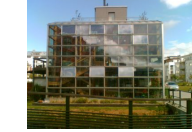

Unter "Kalender versenden" kannst du auch jemandem den Zugriff auf deinen Kalender wieder verbieten, indem du ihn von der Verteilerliste löschst.

Wenn jemand seine Nachricht verloren hat, kannst du ihm die Nachricht noch einmal schicken.

Malmö (Schweden)

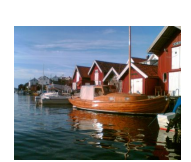

Verwalten kannst du all deine Kalender vom Hauptmenü aus.

Gullohohem (Schweden)

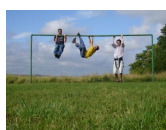

Unter "Kalender kopieren" kannst du einen Kalender vervielfältigen und alle Bilder und Nachrichten beibehalten.

Du hast nun die Möglichkeit die Anzahl der Tage, das Ende des Kalenders, die Art der Öffnung und die Bilder wieder zu ändern.

Orust (Schweden)

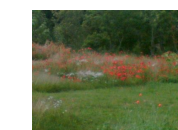

Wir wünschen dir viel Spaß beim Erstellen eines Adventskalenders!

Vielleicht wird auch für dich bald jemand seine ganze Kreativität ins Zusammenstellen eines Onlinekalenders stecken.

Orust (Schweden)

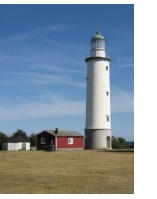

WAR

Gotland (Schweden)

Farö (Schweden)

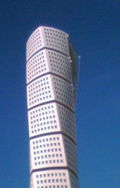

Malmö (Schweden)

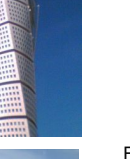

Falun (Schweden)

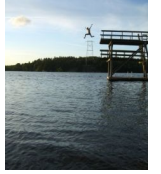

Malmö (Schweden)

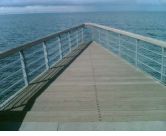

Copyright Advientos 2007-2012 www.advientos.comCopyright Advientos 2007-2012

www.advientos.com

ശ  $\odot$ 

Jwje Ni

 $\bullet$ 

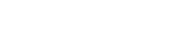

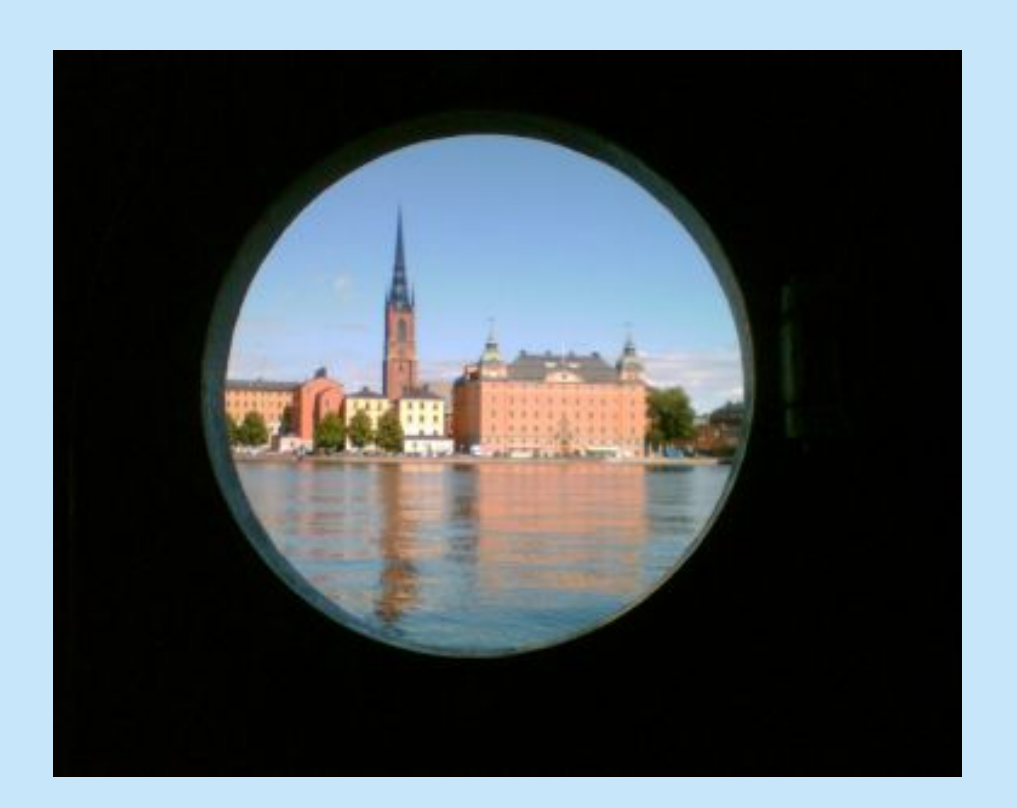

#### Hallo,

Hier erklären wir dir Schritt für Schritt wie du deinen<br>
individuellen Onlinekalender zusammenstellen zusammenstellen kannst.

Dies ist ein Kalender mit dem Thema Schweden.

Stockholm (Schweden)

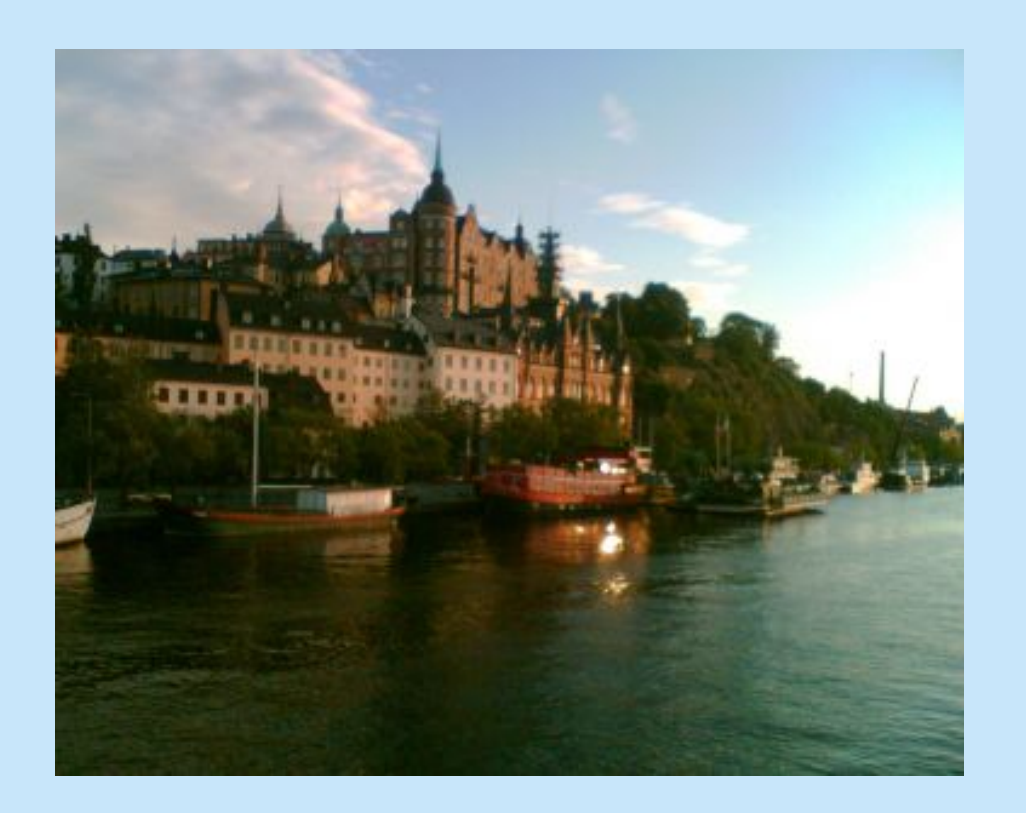

Ein Adventskalender besteht aus einer festgelegten Anzahl von Türchen.

Jedes Fenster, so wie dieses, beinhaltet ein Bild und eine persönliche Nachricht.

Stockholm (Schweden)

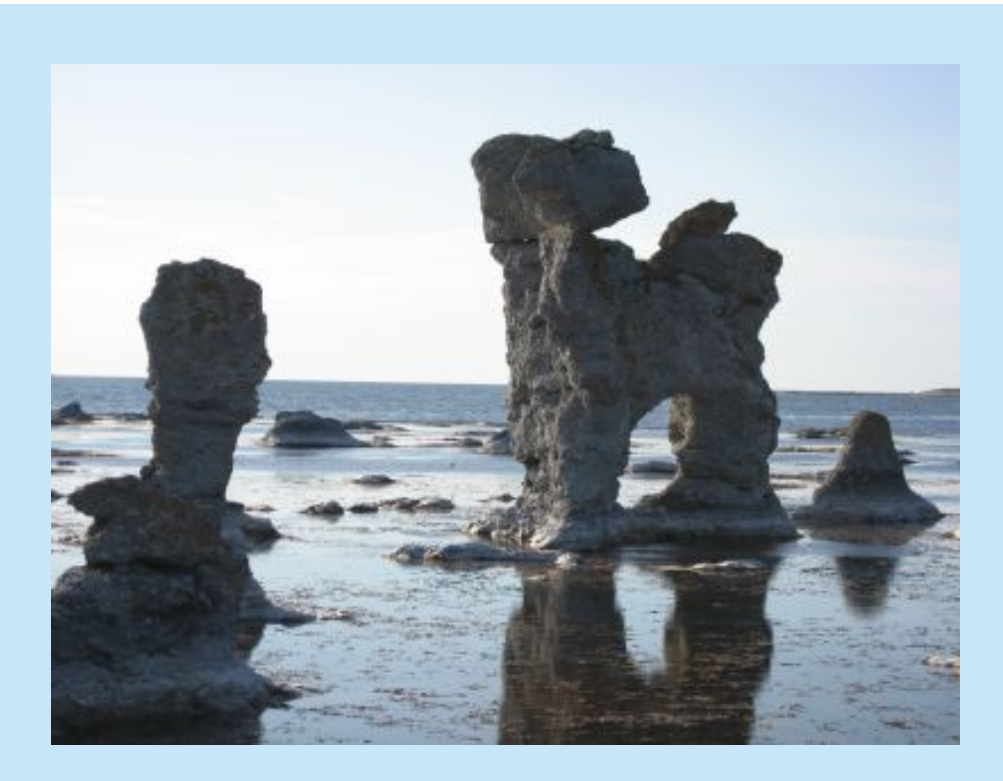

Der Advendtkalender kann auf zwei Wegen geöffnet werden.

Auf traditionelle Art, vom ersten Tag bis zum Ende: Man kann dabei nur ein Fenster pro Tag öffnen.

Es gibt aber auch die Möglichkeit den Kalender so zu gestalten, dass man alle Türchen am selben Tag öffnen kann.

Stockholm (Schweden)

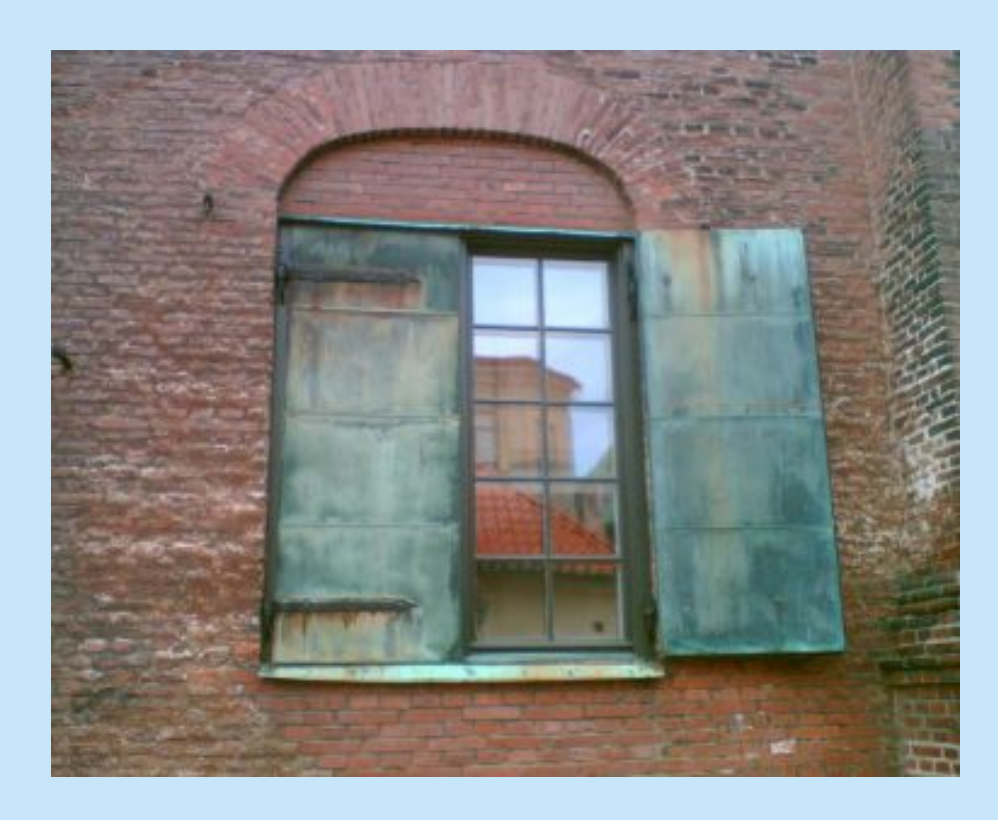

Man kann nur Kalender öffnen, die einem von Advientos geschickt wurden.

Ansehen kannst du den Kalender, indem du direkt auf dem in der E-Mail gesendeten Link gehen oder die Website www.advientos.com öffnest, auf der du einfach deine E-mail Adresse und deinen Code aus der Mail eingibst.

Göteburg (Schweden)

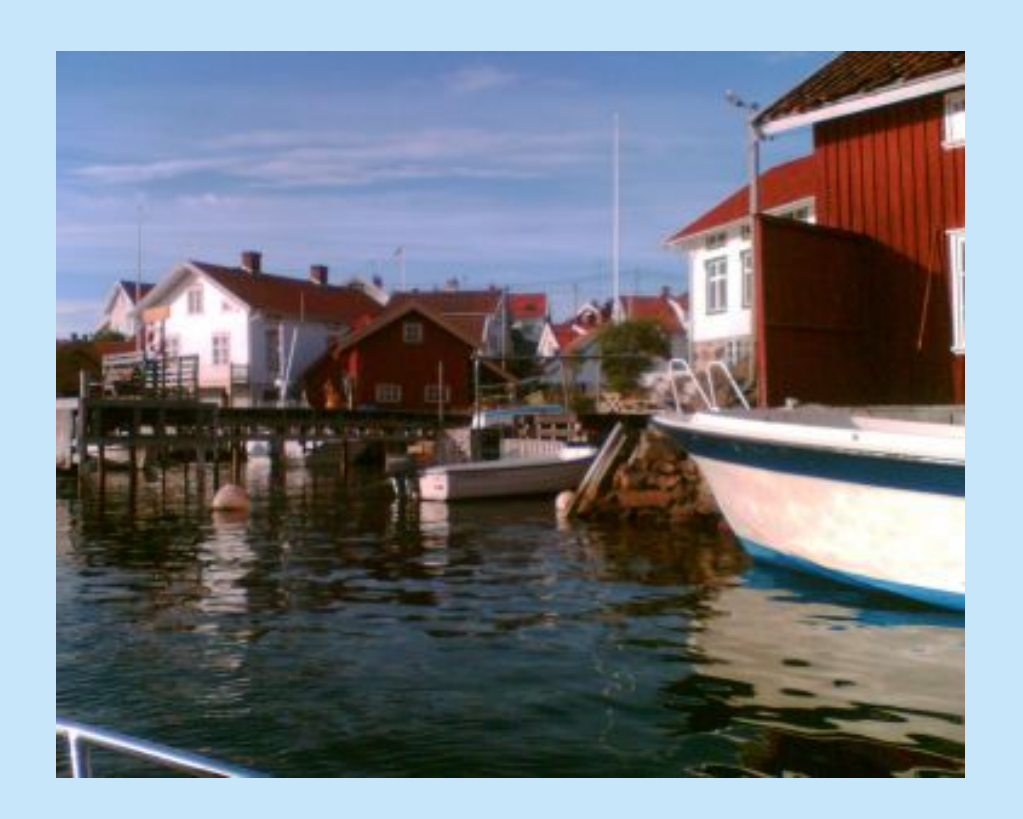

Wenn du deinen eigenen Adventskalender gestalten willst, dann melde dich auf der Advientos Homepage an.

Das Ganze ist kostenlos!

Gullhohem (Schweden)

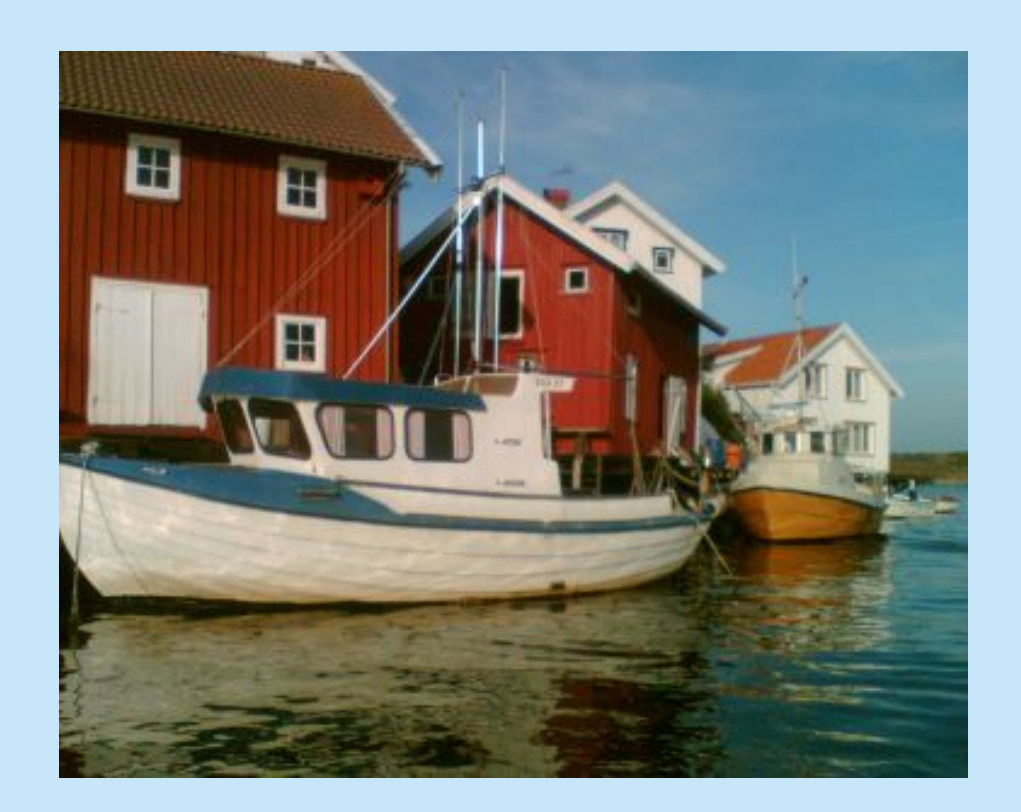

Registriere dich mit Namen, Vornamen, E-mail Adresse, Benutzernamen und Passwort.

Gullohohem (Schweden)

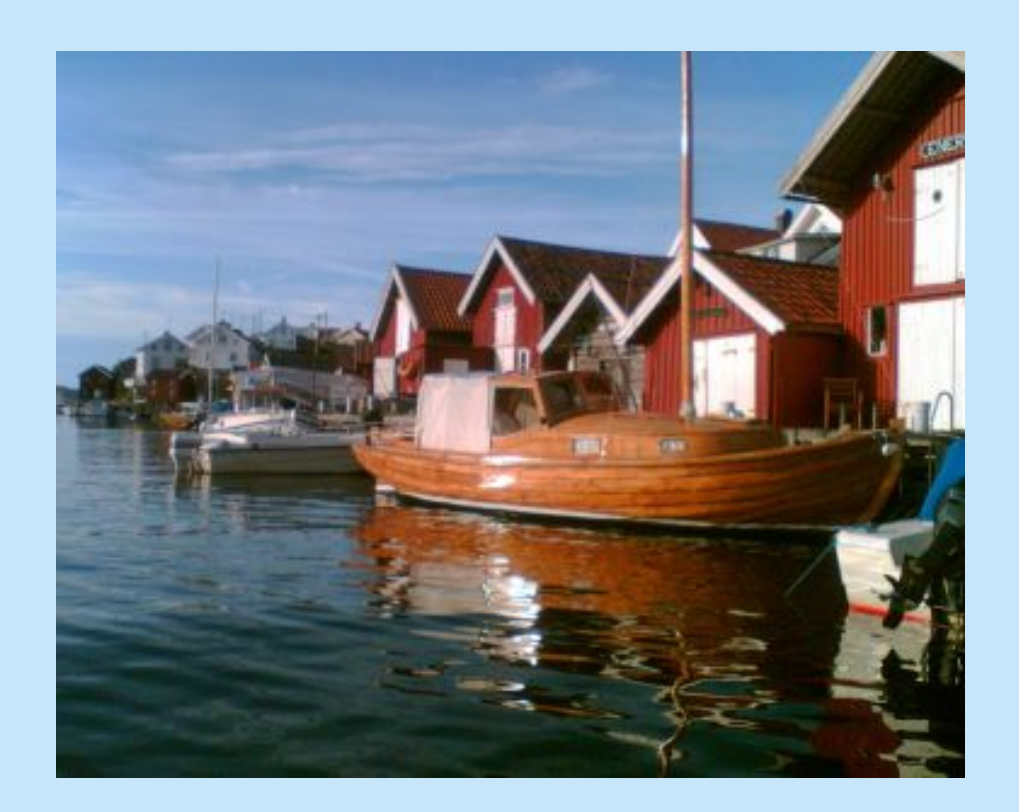

Verwalten kannst du all deine Kalender vom Hauptmenü aus.

Gullohohem (Schweden)

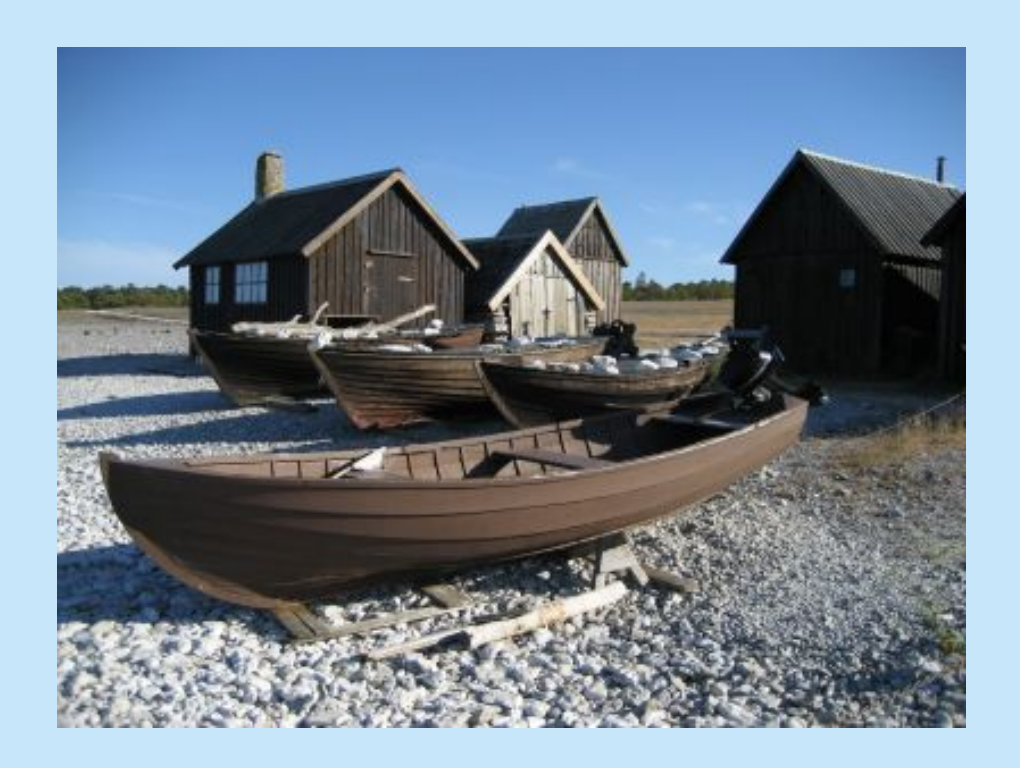

Unter "Einen neuen Kalender erstellen" kannst du die Anzahl der Türchen, die Art der Öffnung und den Zeitraum festlegen. Außerdem kannst du dem Kalender einen Titel und eine Unterschrift geben.

Dann kannst du noch die Bilder für die einzelnen Fenster und die Hintergrundfarbe für die Fläche im Türchen, die das hochgeladene Bild nicht abdeckt, auswählen.

Farö (Schweden)

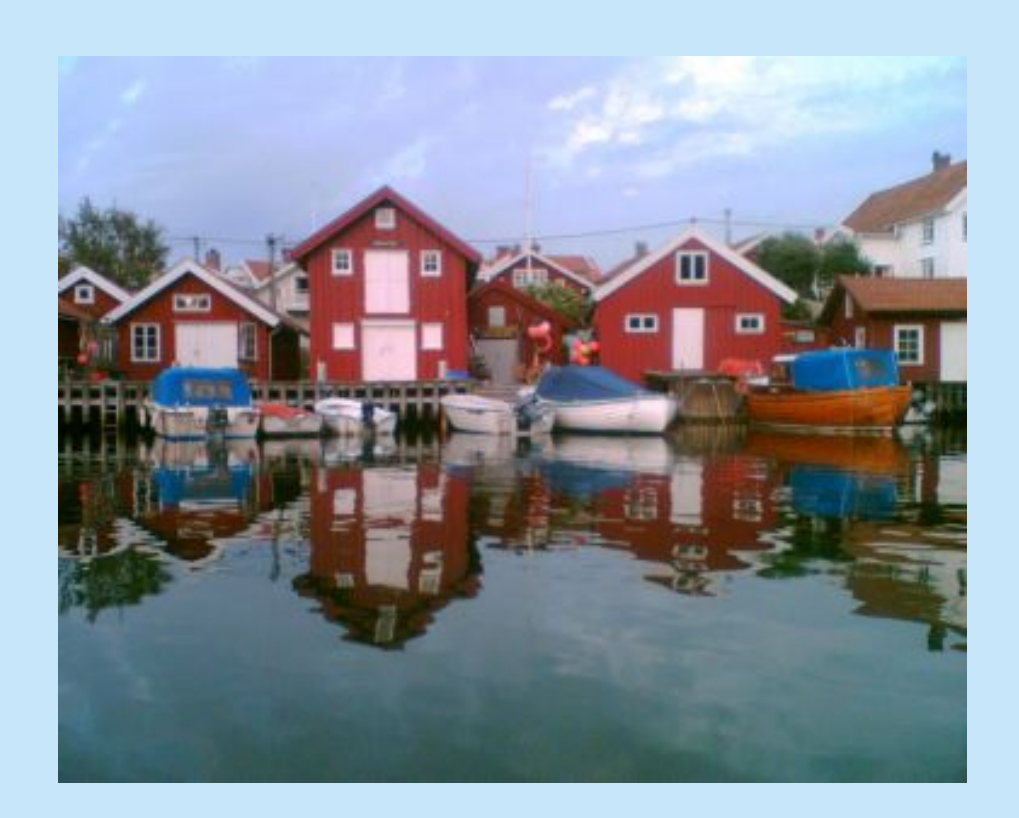

Unter "Türchen editieren" kannst du Bilder hochladen und für jedes Türchen eine kleine Nachricht schreiben.

Diese Schritte müssen nicht alle auf einmal<br>durchgefüht werden, da die Informationen durchgefüht werden, da die Informationen gespeichert werden.

Gullohohem (Schweden)

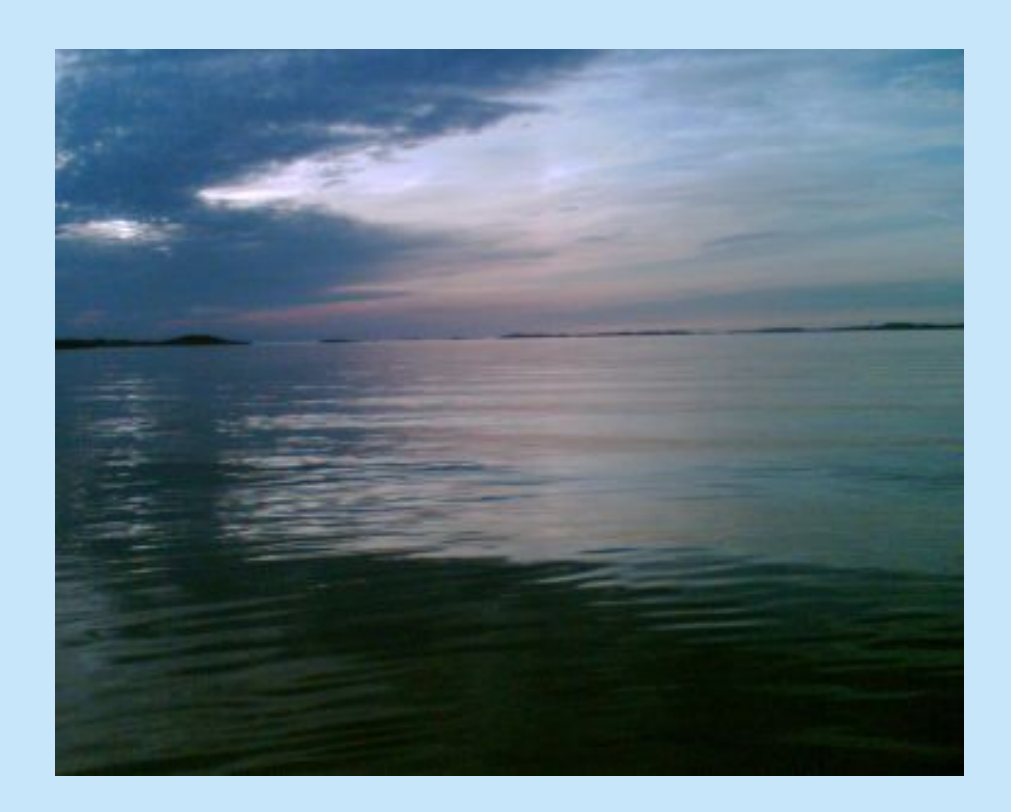

Unter "Karte verändern" kann man jederzeit das Hintergrundbild im Kalender verändern.

Türchen können unter "Fenster editieren" verändert werden.

Orust (Schweden)

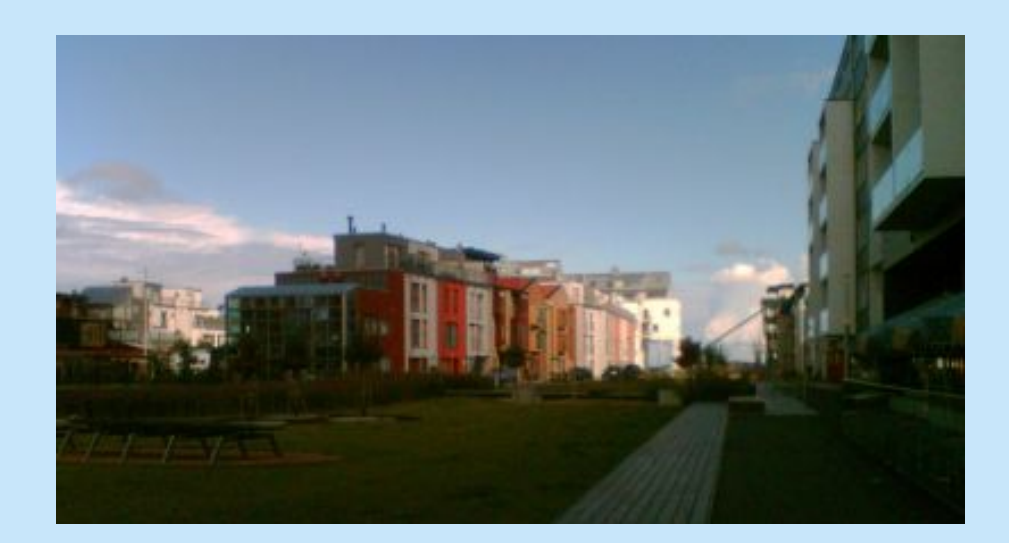

Unter "Vorschau" kannst du sehen, wie der Kalender für andere aussieht.

Malmö (Schweden)

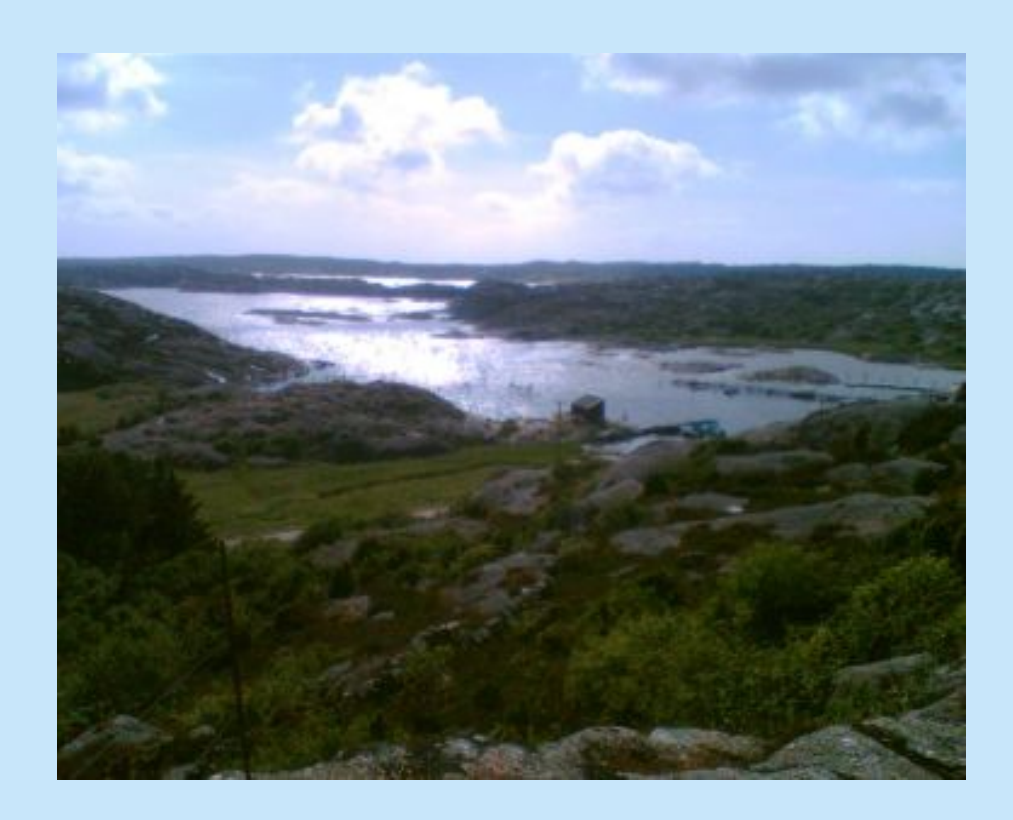

Unter "Kalender versenden" kannst du den Namen und die E-Mail Adresse des Empfängers eintragen.

Der Empfänger enthält eine automatische E-Mail mit dem Link zum Kalender, um die Türchen am entsprechenden Tag zu öffnen.

Orust (Schweden)

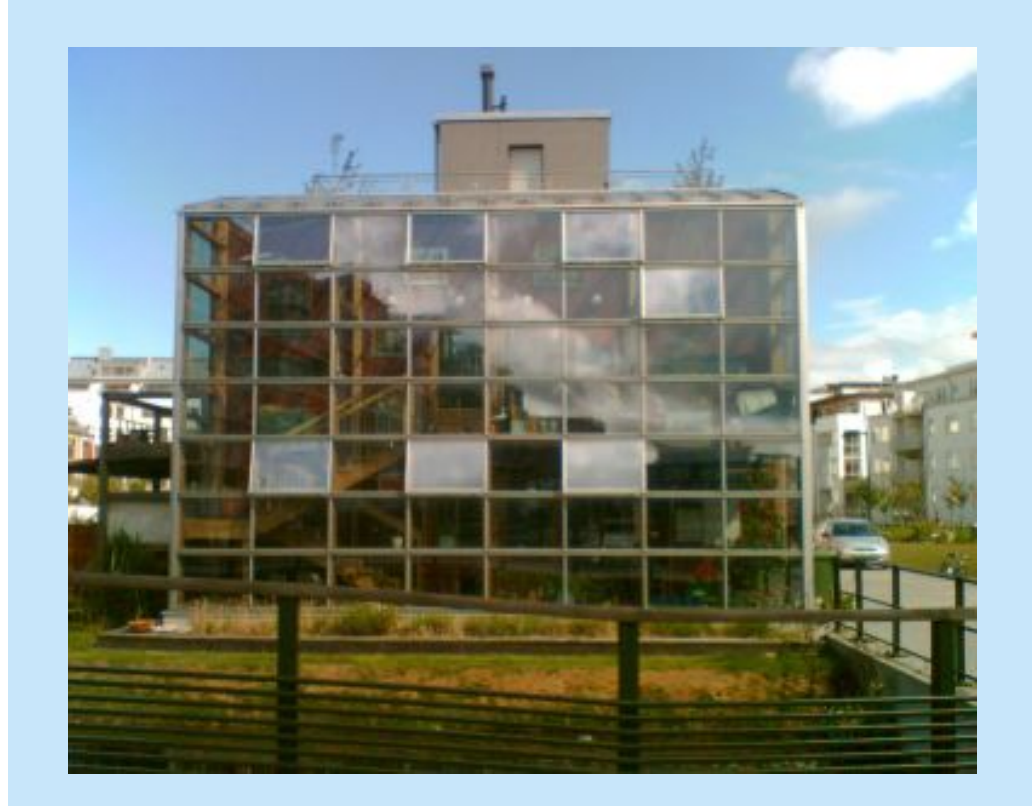

Unter "Kalender versenden" kannst du auch jemandem den Zugriff auf deinen Kalender wieder verbieten, indem du ihn von der Verteilerliste löschst.

Wenn jemand seine Nachricht verloren hat, kannst du ihm die Nachricht noch einmal schicken.

Malmö (Schweden)

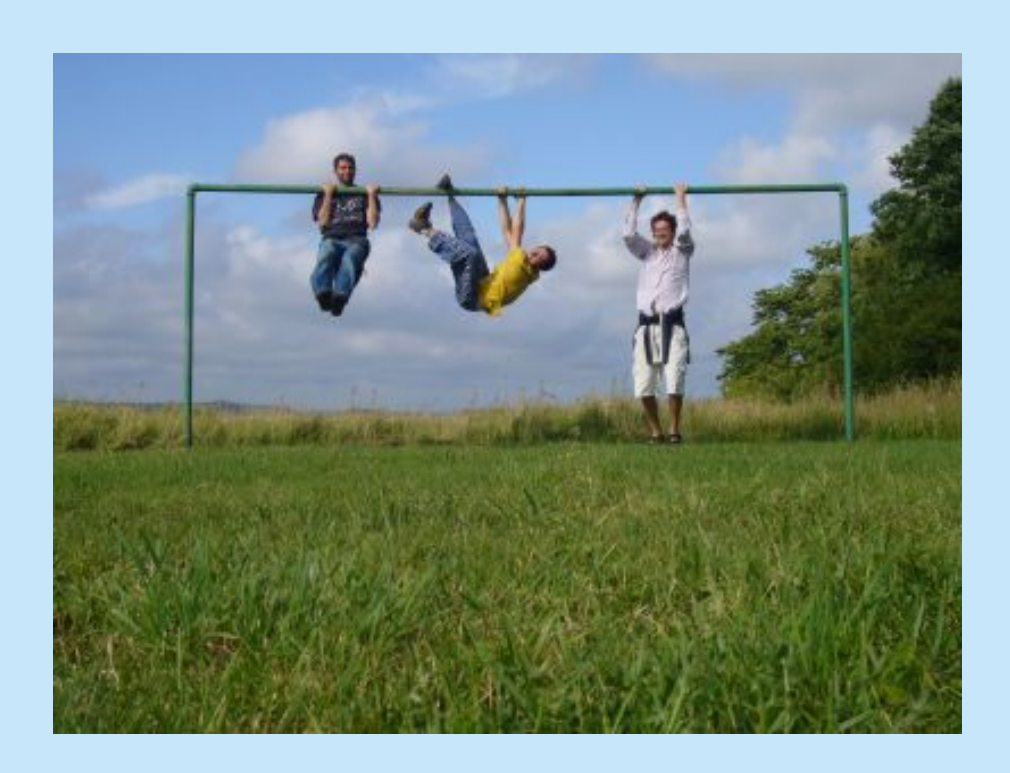

Unter "Kalender kopieren" kannst du einen Kalender vervielfältigen und alle Bilder und Nachrichten beibehalten.

Du hast nun die Möglichkeit die Anzahl der Tage, das Ende des Kalenders, die Art der Öffnung und die Bilder wieder zu ändern.

Orust (Schweden)

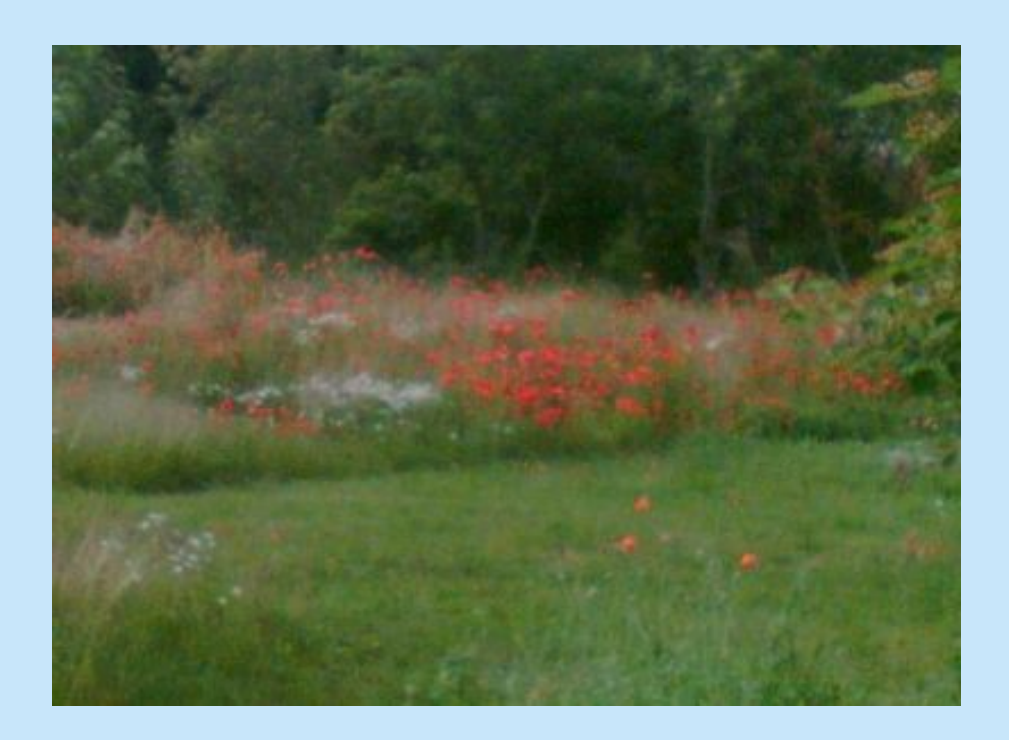

Wir wünschen dir viel Spaß beim Erstellen eines Adventskalenders!

Vielleicht wird auch für dich bald jemand seine ganze<br>Kreativität ins Zusammenstellen eines Zusammenstellen Onlinekalenders stecken.

Orust (Schweden)

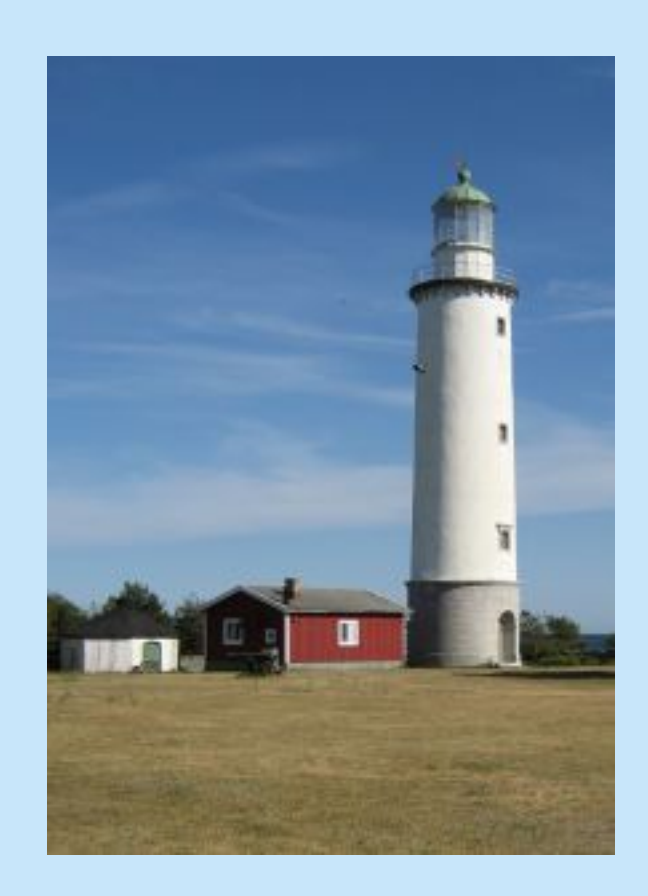

Farö (Schweden)

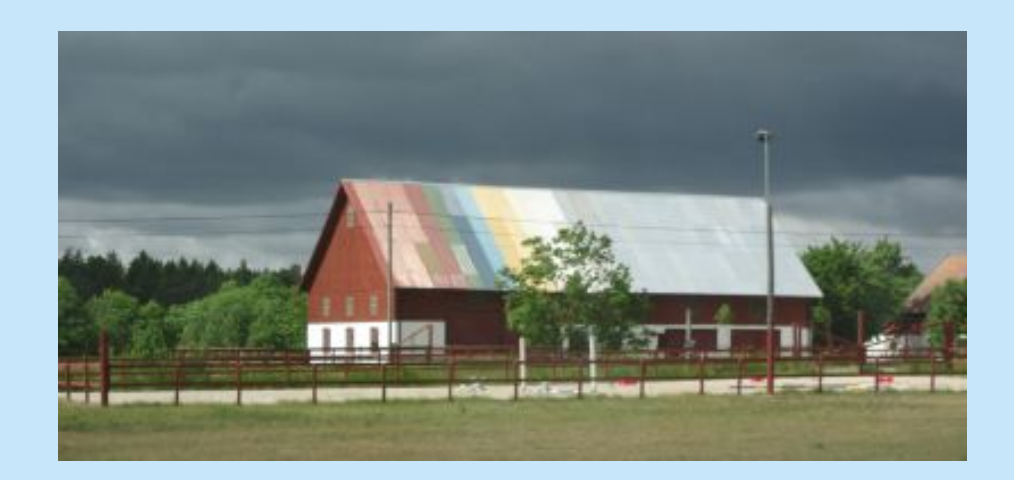

Gotland (Schweden)

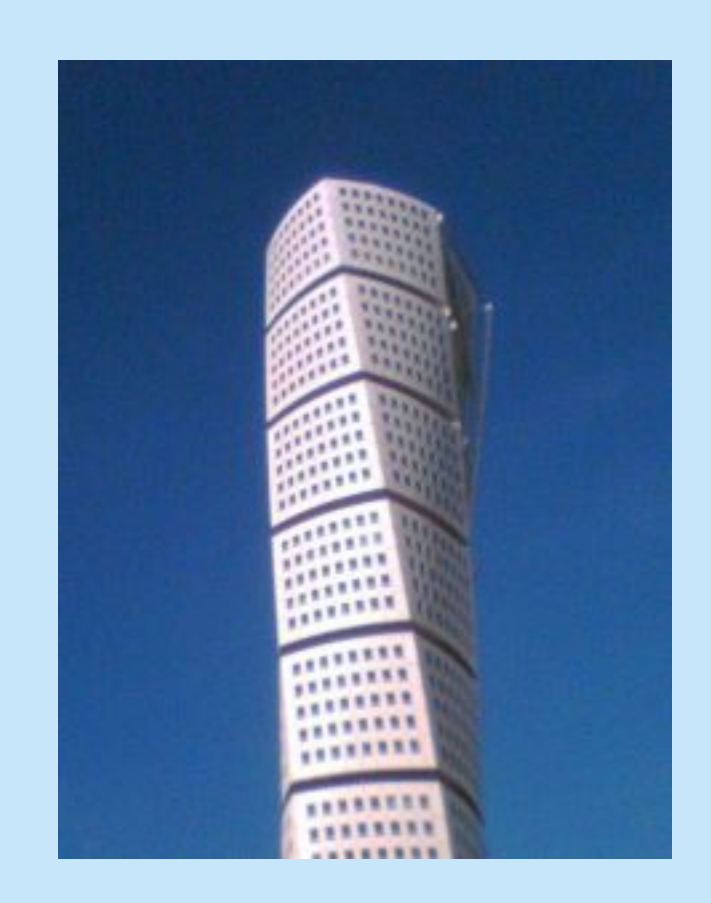

Malmö (Schweden)

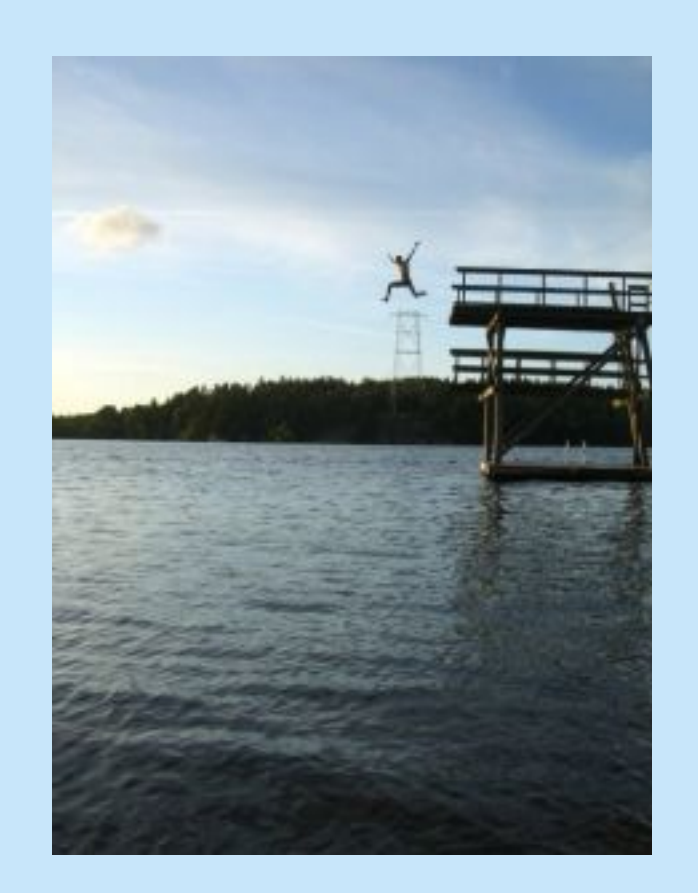

Falun (Schweden)

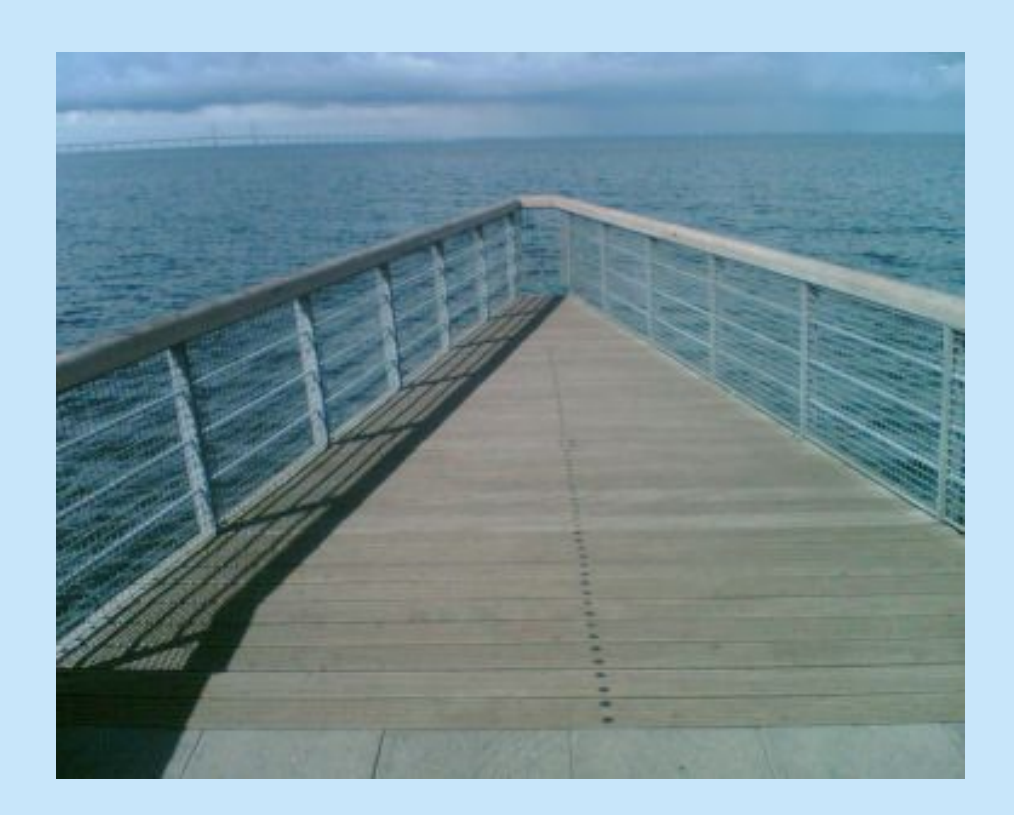

Malmö (Schweden)